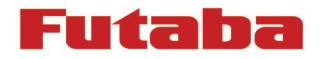

# Notice de mise à jour du SOFTWARE T14SG

## *1- Format de la carte SD*

1- Vous devez d'abord formater la carte SD à l'aide de votre T14SG. Quand vous formatez votre carte SD, vous écrasez toutes les données. Ne pas formater une carte SD avec des données éronées.

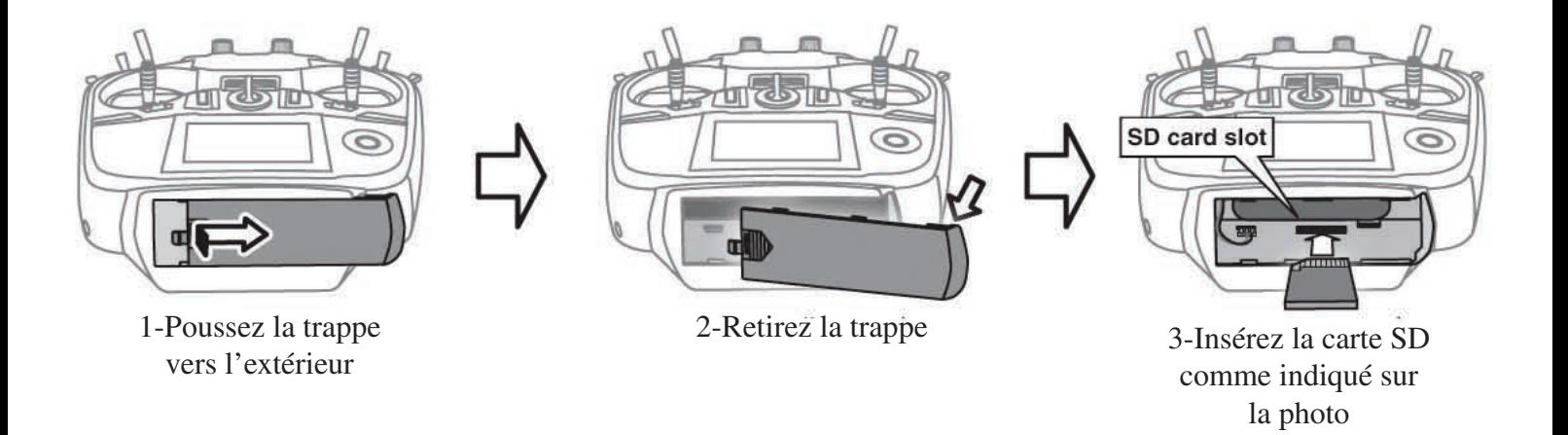

2-Allumez la radio. Si votre SD carte n'est pas formatée, l'écran suivant s'affichera. Sélectionnez «Format» avec le sélecteur à molette tactile et appuyez sur «RTN».

THIS CARD HAS<br>NOT BEEN INITIALIZED. CANCEL FORMAT

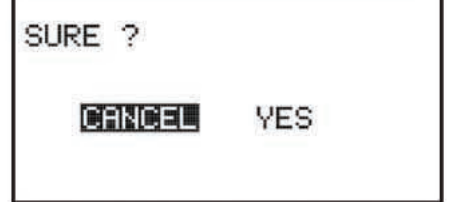

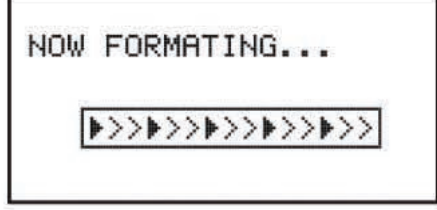

4-L'écran suivant s'affichera pendant le formatage

3-Sélectionnez «YES» et appuyez sur «RTN».

FORMAT COMPLETED.

WES

6-Eteignez la radio et sortez la carte SD de la radio.

#### *2-Faire la mise à jour de la carte*

1-Dézippez le fichier que vous allez télécharger sur notre site www.aviotiger.com , rubrique «support», «télchargement»»mise à jour»et seront créé les fichier suivant:

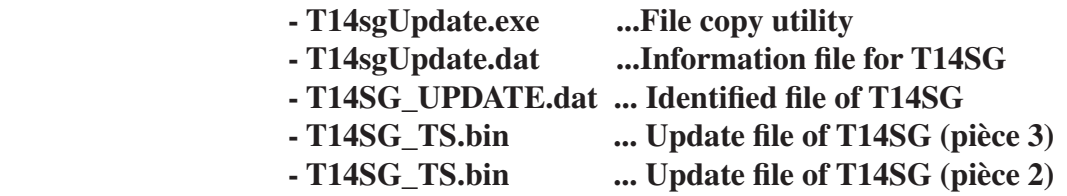

2-Connectez votre carte SD à votre ordinateur.

#### 3-Lancez «**T14sgUpdate.exe**»

4-Sélectionnez le «lecteur» de la carte SD.

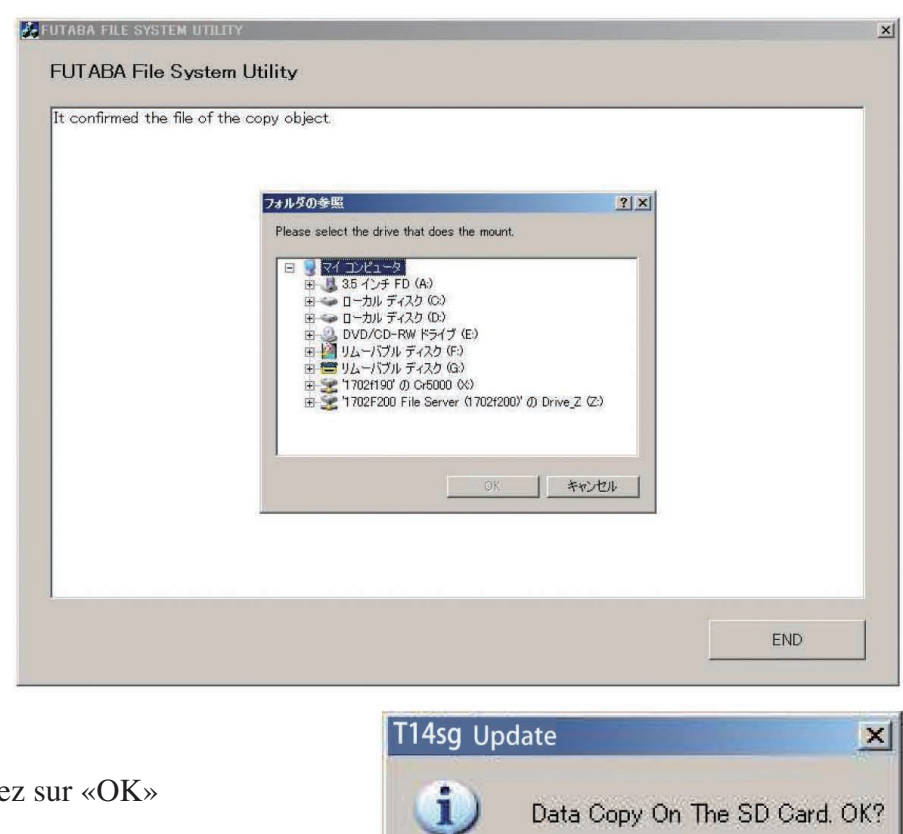

OK.

キャンセル

5-Une nouvelle fenêtre s'affiche, clique

6-Le fichier de mise à jour se copie sur la carte SD, quand l'écran suivant apparait, cliquez sur «END»

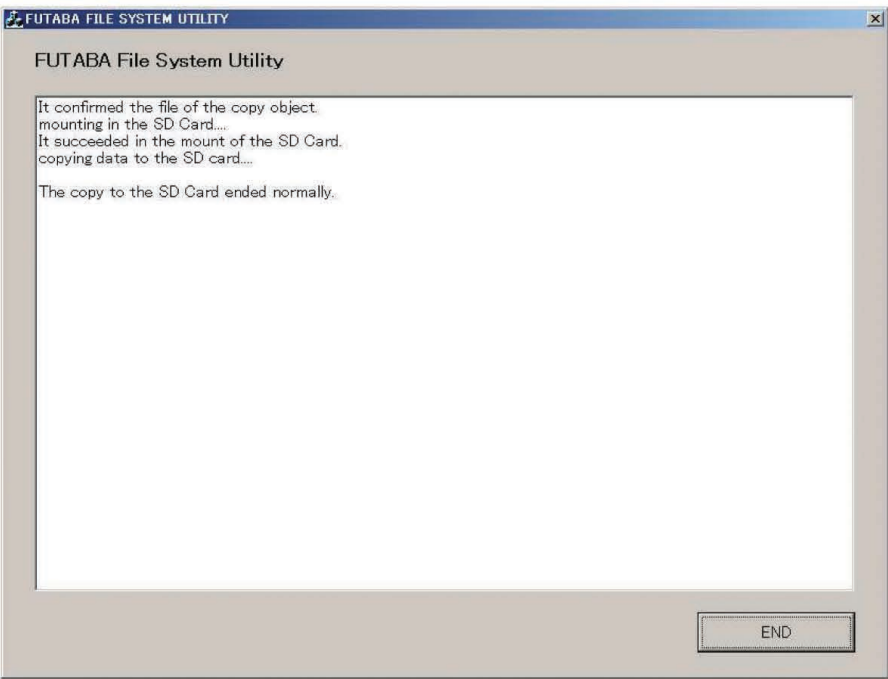

#### *3- Software de mise à jour de la T14SG*

1-Remettez la carte SD avec la nouvelle mise à jour dans votre radio

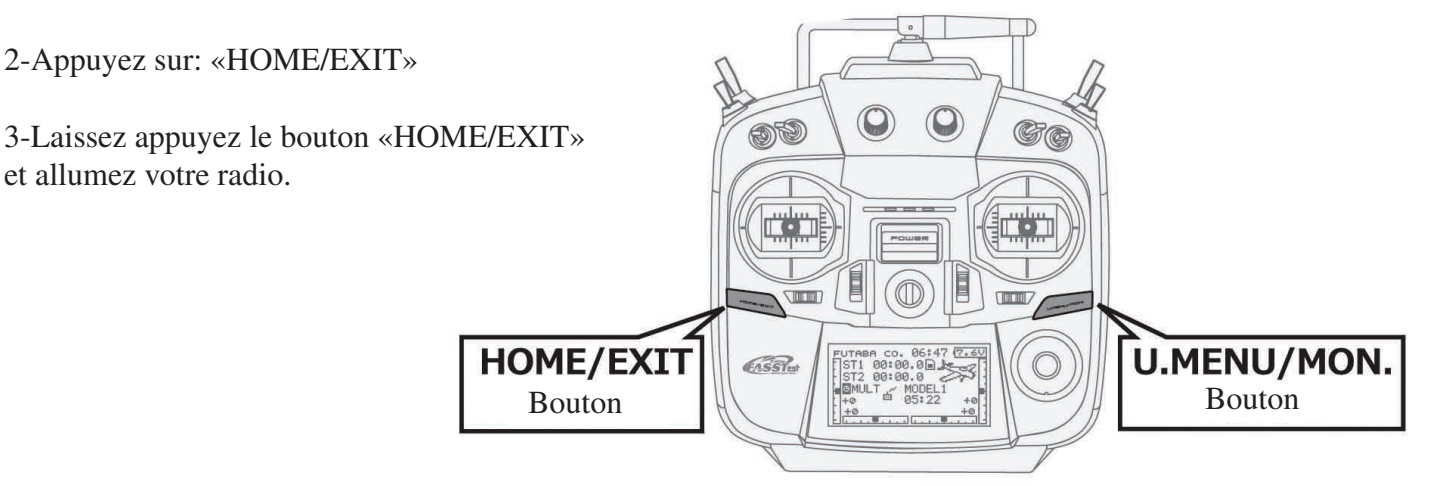

4-L'écran ci contre s'affichera après quelques secondes.

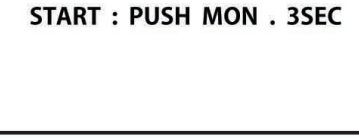

**PROGRAM UPDATE** 

5-Appuyez sur le bouton «U.MENU/MON» pendant 3 secondes et la mise à jour commencera à s'installer

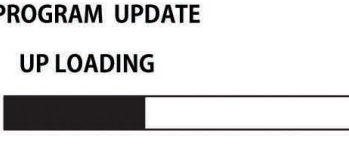

6-Quand la mise à jour est terminée, l'écran ci contre s'affiche. Eteignez votre radio

7-Sortez la carte SD

8-Vérifiez la nouvelle version du Software dans «SYSTEM MENU», puis «INFO»

# PROGRAM UPDATE **COMPLETED**

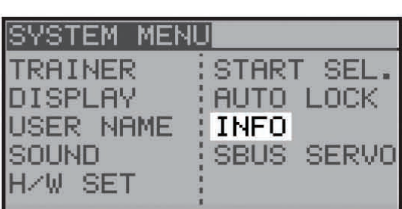

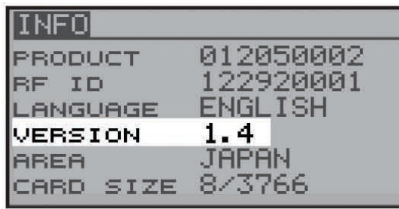

### **Fonctions de la mise à jour du software version 1.4**

Cette nouvelle mise à jour change les fonctions suivantes: En plus des fonctions originales de votre système, maintenant vous pourrez avoir les nouvelles instructions suivantes

### **SWASH RING (hélicoptère) VARIO (télémétrie)**

Amélioration du plateau cyclique. -Sur l'écran «SWASH RING», quand le marqueur donnait des graphiques perturbés en haut, ce «bug informatique à été modifié.

### **PROGR. MIX**

Amélioration du programme de mixage

-sur la fonction «Linéar mode», dans le programme de mixage, le bug à été corrigé et affiche maintenant les informations dans le bon sens.

#### **SYSTEM (allemagne)**

Le nom change dans le language Allemand.

- »SYSTEM» du menu de liaison est changé en «MODULATION».

mph  $\implies$  fpm (pied/minute)

-Quand le système était en YARD/POUND, l'écran du variomètre changait de fpm (pied/minute) en mph.

#### **THR CURVE (avion)**

Amélioration de la courbe des gaz

-Pour les avions, le bug à été corrigé sur l'opération 2 et 3 de la courbe des gaz N.1, quand PIT CURVE et MOTOR function était en ATC.